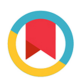

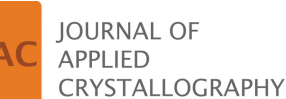

ISSN 1600-5767

Received 6 April 2023 Accepted 21 June 2023

Edited by A. Borbély, Ecole National Supérieure des Mines, Saint-Etienne, France

Keywords: MILK; MAUD; Rietveld refinement; diffraction software.

# MILK: a Python scripting interface to MAUD for automation of Rietveld analysis

Daniel J. Savage,<sup>a\*</sup> Luca Lutterotti,<sup>b</sup> Christopher M. Biwer,<sup>a</sup> Michael McKerns,<sup>a</sup> Cynthia Bolme, $a^a$  Marko Knezevic<sup>c</sup> and Sven C. Vogel<sup>a</sup>

<sup>a</sup>Los Alamos National Laboratory, Los Alamos, NM 87545, USA, <sup>b</sup>Department of Materials Engineering and Industrial Technologies, University of Trento, Trento 38123, Italy, and <sup>c</sup>Department of Mechanical Engineering, University of New Hampshire, Durham, NH 03824, USA. \*Correspondence e-mail: dansavage@lanl.gov

Modern diffraction experiments (e.g. in situ parametric studies) present scientists with many diffraction patterns to analyze. Interactive analyses via graphical user interfaces tend to slow down obtaining quantitative results such as lattice parameters and phase fractions. Furthermore, Rietveld refinement strategies (*i.e.* the parameter turn-on-off sequences) tend to be instrument specific or even specific to a given dataset, such that selection of strategies can become a bottleneck for efficient data analysis. Managing multi-histogram datasets such as from multi-bank neutron diffractometers or caked 2D synchrotron data presents additional challenges due to the large number of histogram-specific parameters. To overcome these challenges in the Rietveld software Material Analysis Using Diffraction (MAUD), the MAUD Interface Language Kit (MILK) is developed along with an updated text batch interface for MAUD. The open-source software MILK is computer-platform independent and is packaged as a Python library that interfaces with MAUD. Using MILK, model selection (e.g. various texture or peak-broadening models), Rietveld parameter manipulation and distributed parallel batch computing can be performed through a high-level Python interface. A high-level interface enables analysis workflows to be easily programmed, shared and applied to large datasets, and external tools to be integrated with MAUD. Through modification to the MAUD batch interface, plot and data exports have been improved. The resulting hierarchical folders from Rietveld refinements with MILK are compatible with Cinema: Debye–Scherrer, a tool for visualizing and inspecting the results of multi-parameter analyses of large quantities of diffraction data. In this manuscript, the combined Python scripting and visualization capability of MILK is demonstrated with a quantitative texture and phase analysis of data collected at the HIPPO neutron diffractometer.

# <u>in Bun Han</u> OPEN C **ACCESS**

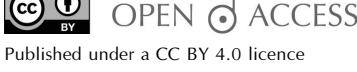

#### 1. Introduction

Large datasets from diffraction experiments are routinely collected at synchrotron, X-ray free-electron laser, neutron and other sources to develop a better understanding of materials. The sizes of the datasets collected are expected to continue to grow with detector technology, beamline advancements and science-driven needs to observe subsecond phenomena such as solidification of melt pools during additive manufacturing (Ioannidou et al., 2022) or selfpropagating high-temperature synthesis of MAX phases (Riley et al., 2002). Diffraction pattern collection rates greater than 1 kHz are currently possible. Even for relatively long count times from neutron diffraction instruments such as the High Pressure/Preferred Orientation (HIPPO) neutron timeof-flight (TOF) diffractometer at LANSCE (Wenk et al., 2003; Vogel et al., 2004), a single beam cycle of six months results in tens of thousands of diffraction patterns. Rietveld analysis of HIPPO data is typically one to two orders of magnitude more computationally expensive than analysis of fully integrated synchrotron diffraction data due to the 45 diffraction vectors, multiple sample rotations and large  $d$ -spacing range  $(0.3-$ 20  $\overline{A}$ ) which are fitted (Wenk et al., 2010). Relatively low quantities of data can thus result in a large analysis burden due to the analysis cost. Therefore, it is desirable to leverage highperformance computing to enable near real time analysis capable of informing or controlling experiments at beamlines.

The processing of large datasets and the subsequent inspection of results does not lend itself to one-off GUI analyses, and has been the motivation for development of several recent diffraction analysis software packages which deal with these common analysis barriers (Clausen, 2003; Barr et al., 2009; Baumes et al., 2009; Vogel, 2011; Barty et al., 2014; Ashiotis et al., 2015; Prescher & Prakapenka, 2015; Hernández-Rivera et al., 2017; Vogel et al., 2018; Orban et al., 2020; Aimi & Fujimoto, 2020). None of these software tools are truly universal, and they generally address a single component of the diffraction analysis workflow such as data reduction or data visualization. However, there has been a trend towards development in Python – the current most popular programming language (Carbonnelle, 2022) – which facilitates the integration of multiple software packages. For example, azimuthal integration is performed using pyFAI (Ashiotis et al., 2015), Rietveld analysis is carried out using the Python interface to GSAS-II (Toby & Von Dreele, 2013) and results are formatted with pandas (McKinney, 2011) for visualization in Cinema: Debye–Scherrer (Vogel et al., 2018).

The advantages of scripting complex analysis workflows become apparent from the nuances of calibrations and analyses. Consider the calibration of multi-histogram neutron texture instruments, for example, HIPPO, GEM or iMATERIA with 45, 328 (Kockelmann et al., 2006) and 36 (Onuki et al., 2016) detector panels, respectively. Each histogram requires its own set of calibration parameters for e.g. sample position or incident intensity. These beamlines utilize several sample environments (cryostats, furnaces, sample changers etc.) that also require their own calibration of sample position and incident intensity. Scripting interfaces greatly simplify the calibration of each detector panel. Communicating the appropriate initialization of a Rietveld refinement, which models to employ and the sequence of parameter fits that are reasonable results in a steep learning curve that can be reduced through scripting. Scripting also creates the possibility of beginning-to-end solutions to data analysis coming from beamlines. Minimal input to scripting frameworks, such as expected phases and runs defining a dataset, can enable automation of calibration, data preprocessing, data analysis, and creating a database for easy exploration and visualization of key quantities.

Quantitative analysis through full pattern fitting using the Rietveld methodology (Rietveld, 1969) has been widely used in the diffraction community with more than 233 000 publications mentioning or utilizing the Rietveld methodology

since 1990 (https://www.dimensions.ai). Rietveld analyses can be performed with open-source software such as GSAS-II (Toby & Von Dreele, 2013), FullProf (Rodríguez-Carvajal,  $2001$ ) and  $MAUD$  (Lutterotti et al., 1999), or with commercial software such as *JADE* (Jennings, 2021) and *TOPAS* (Coelho, 2018). Automation of Rietveld analysis for most software packages either comes with the software, like the scripting language of TOPAS (Coelho, 2018), or requires additional packages such as gsaslanguage for GSAS (Vogel, 2011), the Python interface for GSAS-II (Toby & Von Dreele, 2013; O'Donnell et al., 2018), srRietveld for GSAS (Tian et al., 2013) or autoFP for FullProf (Cui et al., 2015). We note that sequential refinements, wherein the same set of parameters is varied after simply changing the data that are fitted, is different from script refinements which allow parameter turnoff-on sequences, changing parameter values or models, and conditional refinements. Among the Rietveld programs mentioned, MAUD is known for both advanced crystallographic and microstructure models, allowing combined crystal structure, texture, size, strain and stress analyses (Lutterotti, 2010). In addition, MAUD has sample models for part-specific absorption corrections (Xie et al., 2004; Volz et al., 2006) and detector models that allow geometrical parameters to be refined with the diffraction data for many neutron and X-ray instruments (Wenk et al., 2010; Lutterotti et al., 2014). MAUD (Lutterotti, 2023) is written in Java, and has a variety of detector, X-ray and neutron diffraction analysis capabilities. To date, the means of interacting with the program outside of the GUI has been through the MAUD batch mode (Lutterotti, 2005) – a text-file-based protocol for serialized batch refinements with limited functionality. A simple text-based interface has been identified as a bottleneck in previous work (Raue, 2014); however, a general scripting interface to MAUD has not been developed.

To address the problems identified above, the Python software MAUD Interface Language Kit (MILK) was developed to enable high-throughput, flexible, scripted MAUD analyses. The architecture and philosophy of MILK are presented here. To demonstrate the utility of MILK, an example is given for a combined quantitative phase and texture analysis of duplex steels from neutron diffraction. The remainder of the paper is structured as follows: in Section 2 the relevant MAUD interfaces utilized by MILK are described; in Section 3 a description of MILK is given; in Section 4 the utility of MILK is shown with an example workflow and visualization using Cinema: Debye–Scherrer; in Section 5 we discuss on-going work, scalability and fully automating Rietveld analysis at beamlines on the basis of the present stage of MILK's development; and we conclude in Section 6.

#### 2. The MAUD interface

MAUD is designed primarily for GUI refinements, where one can save and load analyses. An analysis is stored on disk as a human readable parameter file (extension .par) following the CIF standard (Hall et al., 1991) which contains details of the minimization scheme, detector parameters, data and phase objects (among others). The parameter file, in combination with the MAUD preference file, is sufficient to store the state of a Rietveld refinement and resume an analysis. Objects in the parameter file are used to compartmentalize parameters and models. Thus, a phase object will not only have properties such as lattice parameters and symmetry, but will also contain sub-objects (e.g. models for texture, strain and broadening) which contain their own parameters. MILK manipulates the parameter file and calls MAUD through the batch interface to execute a refinement and create an updated parameter file. With MILK, MAUD models can be removed or added; data can be replaced; and parameters can be freed, fixed, constrained through equations, changed or queried. This is accomplished with MILK by parsing the MAUD parameter file, appropriately editing it and writing it back to disk. A direct and more complicated application programming interface (API) between Python and Java is therefore not needed to script MAUD analyses. The parameter names required to interact with the parameter file using MILK are available through the MAUD parameter tree stored in these MAUD parameter files and are available in the MAUD GUI parameter list. Names and values of non-refinable parameters, such as the weighting scheme, can be found by viewing the parameter file directly using a text editor. Although some knowledge of the parameter file is needed for the interface to be usable, many of the details are abstracted through a well designed and documented programming interface. Additional information can be found in tutorials and documentation available on the MILK website (Savage et al., 2023).

A batch mode is available through the MAUD GUI task bar under 'Special > Refine in batch ... ' in which a user selects a text file that specifies refinement options and input/output parameter files. The current batch interface is similar to that described by Lutterotti (2005); command options for plotting, texture, and data import and export have been recently extended but are mostly not documented. In addition, batch refinements can be initialized from a command line using the MaudText Java routine and specifying a text file with the batch analysis arguments. Rather than supporting operations in MILK such as importing data and reading phase CIFs by manipulating parameter files, these operations are handled through the MAUD text batch mode. Furthermore, there is some MAUD functionality, such as exporting raw fit profiles or plotting texture pole figures, which is not accessible without dedicated MAUD routines that are available through the text batch mode. A benefit of off-loading these operations from MILK into MAUD is a reduction in code maintenance for MILK in the event of MAUD future releases. Additionally, the MAUD analysis wizards are available in the GUI or through the batch interface, and provide several nonextensible, boiler plate analysis templates. The source code for the MAUD batch mode interface can be found in the batchProcess.java routine in the source code of MAUD (Lutterotti, 2023), and a detailed description of the interface is provided on the MILK GitHub wiki (Savage et al., 2023).

Table 1

List of editor class methods and descriptions of the change in the parameter file.

| Method              | Description                                                                                         |
|---------------------|----------------------------------------------------------------------------------------------------|
| free                | Set parameter to refined                                                                            |
| fix                 | Set parameter to not refined                                                                        |
| fix_all             | Set all parameters to not refined                                                                   |
| set val             | Set value of parameter                                                                              |
| get_val             | Obtain value of parameter                                                                           |
| get_err             | Obtain uncertainty of parameter                                                                     |
| get_phases          | Obtain list of phase names                                                                          |
| ref                 | Constrain one parameter to another parameter<br>through an equation                                 |
| $\text{unref}$      | Remove constraint between parameters                                                                |
| add_datafile_bk_par | Add a background parameter to individual<br>spectra                                                 |
| add_loop_par        | Add parameter to loop variable (see text)                                                           |
| rem_loop_par        | Remove parameter from loop variable                                                                 |
| reset_odf           | Reset the ODF to a uniform distribution                                                             |
| remove_obj          | Remove an object in the parameter file such as a<br>phase or detector                               |
| track               | Output parameter value to result text file                                                          |
| untrack             | Stop output of parameter value to result text file                                                  |
| untrack_all         | Stop all output of parameters to the result text<br>file                                            |
| summary             | Print parameter file statics $(e.g.$ the number of<br>free variables and which variables are freed) |

### 3. The MILK framework

MILK and its dependencies are configured for installation with minimal user interaction via an Anaconda (Anaconda Software Distribution, https://docs.anaconda.com) environment script (see MILK wiki), which handles platformdependent libraries. MAUD is under active development and is available at http://maud.radiographema.eu compiled for Windows, Linux, MacOS/Intel and MacOS/ARM platforms. For full functionality, the latest version of MAUD is recommended (current version at the time of writing is 2.998). MILK interfaces with Cinema and MAUD using environment variables that specify their respective installation paths. The MILK module can then be imported in a Python session, and all the MAUD functionality (pair distribution function, X-ray and neutron diffraction, X-ray reflectometry, and X-ray fluorescence) is available through standard object-oriented programming in which classes are initialized and interfaces prompted for the necessary input when using an integrated development environment (IDE) such as Visual Studio Code or Spyder. There are two classes which perform the core functions of MILK, the editor class, providing an interface to MAUD parameter files, and the *maudText* class, encapsulating access to the MAUD text interface. Using the config method of each class, editor and maudText parameters are initialized with values from a project-specific  $m \in \mathbb{R}$ . json file (e.g. paths to the MAUD executable, filenames for intermediate files etc.), but parameters can be overwritten in a MILK Python script as needed.

The high-level *editor* class operates on a MAUD parameter file. Currently, the editor class has the core methods listed in Table 1. In addition, the class has support for changing the texture model and size–strain model as well as their parameters. Other MAUD models that are not supported by  $MILK$  [e.g. strain models (Wenk et al., 2014)] can be added to a MILK analysis by including the models in a template file used to initialize an analysis. It is the intention of the MAUD and MILK developers that all models will eventually be available through the MAUD text interface, since this ensures complete compatibility and proper integration. The methods of the editor class are documented in the MILK wiki (Savage et al., 2023) and have method documentation in the Python environment. Collectively, these methods allow parameters to be fixed, refined, queried and tracked in output files, and constrained together; background models in MAUD to be manipulated (e.g. changing the number of polynomial coefficients overall or per histogram); the state of the parameter file to be summarized (e.g. how many parameters are varied); and texture models to be manipulated (see Table 1 for an overview of the methods).

MILK utilizes a simple interface to control the scope of changes to a parameter file. To target a specific parameter, a string of text, for example, cell\_length\_a is assigned to the key argument. The parameter file is searched for that key. Several matches may occur (e.g. if there are two phases then there will be two sets of lattice parameters with the same key cell\_length\_a, or if the search is for cell\_length then cell\_length\_a, cell\_length\_b and cell\_length\_c will be found), and to further limit the scope a list of *sobj* (subordinate objects to include, e.g. the name of a phase) or nsobj (subordinate objects to exclude) can be specified. The ability to filter subordinate objects is sufficient to control the scope of an editor method given the object structure in the MAUD parameter file. If the targeted key is a loop variable, such as a list of atoms or background parameters, a *loopid* can be specified to further limit the scope of the method to a single variable in the loop.

To work efficiently over many Rietveld analyses and store results, MILK utilizes a directory structure wherein each analysis is contained in its own folder and each refinement step is archived in a subfolder. MILK operates over a list of paths and provides means to generate a subfolder structure to organize analysis of large datasets. With this folder structure, modifications to many parameter files can be performed from a single editor method call. MILK can also operate on a subset of the list of paths, thereby limiting the scope of changes or refinements across analysis folders (e.g. to test an analysis on a subset of runs before analyzing the entire project). See the MILK documentation for more details (Savage et al., 2023).

Complementing the *editor* class is the *maudText* class, which is a high-level interface for encapsulating writing MAUD textmode input files, calling MAUD from the command line to process the input files and storing outputs. The refinement method of *maudText* performs a refinement based on the arguments of the method, such as the number of iterations, and from the milk.json initialization, such as pole figures to be produced as PNG files. There are runtime Boolean options when calling *refinement* that control plotting, phase import, data import etc. MILK replaces CIF-format-specific knowledge needed to utilize the MAUD text interface with a more intuitive Python interface and preconfigured options for plotting and data output. Each time the refinement method is called a new step is created which is associated with that refinement, allowing a sequence of refinements to be saved by step number. Because of the MILK folder structure, the Python multiprocess is utilized to run refinements in parallel without interference. The MAUD console and error messaging are streamed to .log and .err extension files, respectively, in each analysis folder, allowing inspection and debugging of the MAUD runtime output. Full details of the options are provided in the MILK documentation (Savage et al., 2023).

The outputs of the Rietveld analysis, MAUD parameter files, graphics and text files with tracked parameters are saved in each analysis folder and archived according to the step number to a subfolder. The outputs allow different levels and types of inspection to be performed, ranging from text file parameter inspection, to inspecting texture and 2D histogram fits, to opening a parameter file in the MAUD GUI. The folder convention, including the archived steps, is compatible with the Cinema database convention, enabling seamless integration of Cinema: Debye–Scherrer (Vogel et al., 2018) for inspection and visualization. Cinema can be used not only for inspection, filtering and exploration of the final results but also to efficiently identify problems in multistep Rietveld analyses of large datasets.

In parametric studies, the starting values for a lattice parameter (e.g. as a function of temperature) or phase fraction (e.g. due to phase transformations) often need to be modified to ensure convergence of Rietveld refinements. To facilitate efficient analysis of large datasets, MILK generates a dataset.csv file that can be manually edited using spreadsheet software to include metadata (e.g. sample temperature) and handle dissimilar diffraction data by adjusting parameter starting values (e.g. lattice parameters or phase fractions). The metadata can easily be incorporated into the Cinema visualization to plot, for example, lattice parameter versus temperature. Use of dataset.csv for this purpose is illustrated below, and a more complex example is provided on the MILK wiki (Savage et al., 2023).

#### 4. Example workflow: HIPPO quantitative phase and texture analysis

To illustrate the analysis automation and result inspection enabled by MILK and Cinema, a typical application case of texture and phase fraction analysis with setup and data initialization for the HIPPO diffractometer is presented in this section. Though specifics of the neutron TOF data analysis are discussed, the workflow for other diffraction data analyses is similar. The scripted procedure has been robust in processing several hundred HIPPO diffraction datasets. In addition, MILK has been applied extensively on synchrotron X-ray and X-ray free-electron laser datasets (Savage et al., 2023), and example scripts for these analysis types are provided on the MILK GitHub wiki. The code and data for the example discussed in this section are included with MILK and can be copied to a working directory by importing MILK into a

Python environment and subsequently calling MILK. examples.hippo\_texture(). As unique MILK applications grow and datasets are released by collaborators, example scripts will be added to the *MILK* GitHub site and documented.

#### 4.1. Setup and inputs

This example is included with MILK as a template for quantitative phase and texture analysis with the HIPPO TOF neutron diffractometer. Phase and texture analysis for other beamlines will require a different setup script, but the subsequent refinement procedures should work with only minor adjustment once the detector and data are configured for a texture analysis. The detector configuration for HIPPO has been the same since 2012 and consists of 45 panels arranged on 5 detector rings at  $2\theta = 144, 120, 90, 60$  and  $40^{\circ}$ , respectively (Takajo & Vogel, 2018). See Fig.  $1(a)$  for the HIPPO detector layout. Since the 2012 upgrade, three sample rotations are typically used for texture analysis on HIPPO. The analysis therefore includes simultaneous fits to 135 histograms, similar to analysis of caked azimuthal integration and sample rotations in synchrotron texture measurements (Lutterotti et al., 2014). The number of histograms makes it non-trivial to set up and manage (vary, fix, change value etc.) hundreds of histogram-specific parameters (e.g. scale factors, backgrounds, peak profile parameters and TOF to d-spacing conversion factors). Setup and analysis were hitherto carried out in MAUD using the predefined HIPPO import and general analysis wizards. MILK offers the same functionality, but with increased flexibility for data import, analysis and automation.

As discussed above, the *editor* class modifies existing parameter files; therefore, a template MAUD parameter file (.par) is modified to configure a new analysis. Best practice is to make a template analysis file for a given instrument configuration with the user's version of the MAUD GUI, where detector objects (e.g. from multiple rotations) and functions (e.g. peak profile functions and absorption models) are specified, since data layouts occasionally change. In general, MAUD is backwards compatible with previous releases, but there may be preference options that need to be changed for complete compatibility. For completeness of the MILK examples, a template parameter file from the current MAUD release (version 2.998) is provided.

Three input files are used to modify the MAUD template parameter file for HIPPO datasets:  $(i)$  milk.json is used for every MILK analysis and is a file used to initialize the editor and maudText instances (e.g. path to MAUD installation, directory names and phases to import); (ii) dataset.json is used to specify MILK information such as the relative path to the data, the data grouping (e.g. three GSAS-format gda files representing three rotations belonging to one analysis) and the filename of the aforementioned template parameter file for the analysis; (iii) lastly, hippo.json [see Fig.  $1(b)$ ] is used to specify HIPPO-specific metadata, allowing general analysis pipelines to be defined (e.g. excluded detector panels and arbitrary rotation angles). The use of these JavaScript Object Notation (JSON) files provides a defined interface for users of the MILK analysis script and removes much of the otherwise required modification of these analysis scripts.

For complicated neutron TOF instrument configurations, MAUD utilizes a GSAS-format instrument parameter file (iparm) to define the detector geometry, peak profile parameters *etc.* In Fig.  $1(a)$  we show a schematic of the HIPPO detector layout, and in Fig.  $1(b)$  the corresponding parameters needed to configure a MILK analysis with HIPPO are defined. The number of each panel overlaid on Fig.  $1(a)$  corresponds to the banks and banks\_remove parameters in the hippo.json. The six-axis HIPPO robotic sample changer (Losko et al., 2014) was used to create the example dataset with omega rotations at  $0.0$ ,  $67.5$  and  $90.0^{\circ}$  and chi and phi of 0.0 for each measurement orientation. For this reason a list of three lengths for the omega\_meas, chi\_meas, phi\_meas and rot\_names variables is used. Note that the template has rotation names such omega 67.5 which are specific to when the template was made with the HIPPO texture wizard, and these strings are stored in the template; however, using the search and replace functionality of the MILK editor class, the omega\_meas, chi\_meas and phi\_meas values can be set

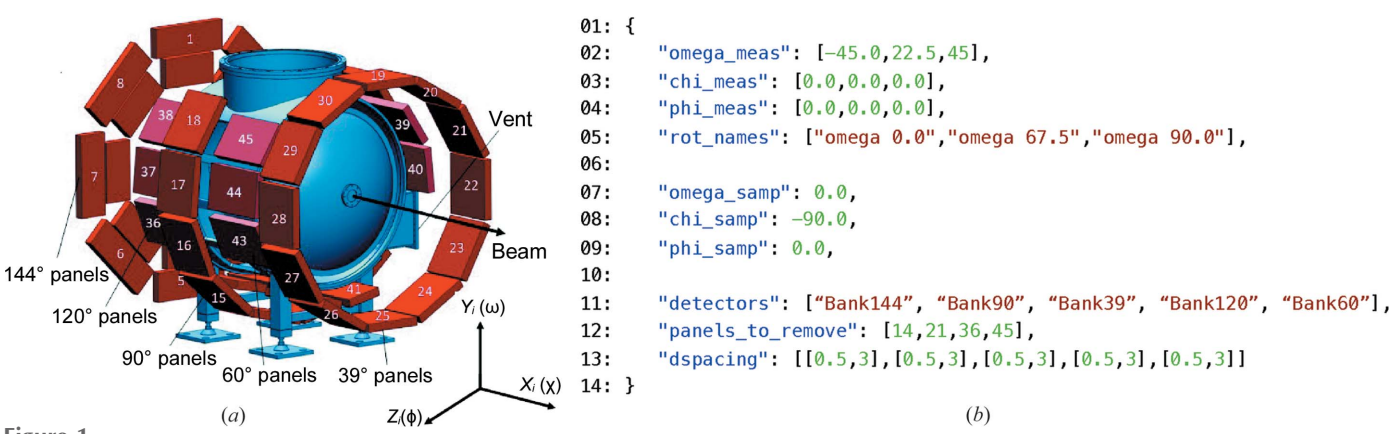

Figure 1

(a) Schematic of the HIPPO diffractometer at LANSCE. (b) Input hippo. json used to define the set of measurement rotations and sample rotations and for the definition of the detector panels, banks per ring, banks to exclude and d-spacing range for each of the detector panels. This input parameter file is parsed in the setup.py script, allowing a simple interface to configure HIPPO and experiment-specific parameters.

to the actual values used during a measurement. In the example experiment, the robot omega rotation angles  $-45.0$ , 22.5 and  $45.0^{\circ}$  were used, instead of the 0.0, 67.5 and 90 $^{\circ}$ rotation angles of the template file. rot\_names specifies the string to append to the Bank### detector name and creates the string to filter subordinate objects in the parameter file. In addition to the definition of the sample rotations during the measurement, three rotations omega\_samp, chi\_samp and phi\_samp can be specified that rotate the sample frame in MAUD in which sample-specific models, such as texture, are defined. The  $-90.0^{\circ}$  rotation chi\_samp brings the omega rotation axis into the center of MAUD pole figures for HIPPO datasets (Wenk et al., 2010). The bank panels to exclude (e.g. because the panel is shielded by the sample environment) and the d-spacing range for each detector ring can also be modified. While the detectors definition should not be modified for texture wizard template files unless the instrument parameter file is modified, it is provided in hippo. json to define the sequence of dspacing ranges to be the same as the sequence of detectors. This set of strings is also used to manipulate bank-specific parameters such as histogram scale factors and diffractometer constants such as DIFC in MAUD multi-bank detector definition. The concept of the input JSON files can be adapted to any beamline- or data-analysis-specific needs to create highly flexible MILK analysis workflows that require limited modification of the MILK scripts.

#### 4.2. The analysis pipeline

The MILK analysis pipeline from folder creation to final refinement is outlined in Fig. 2. The analysis is separated into

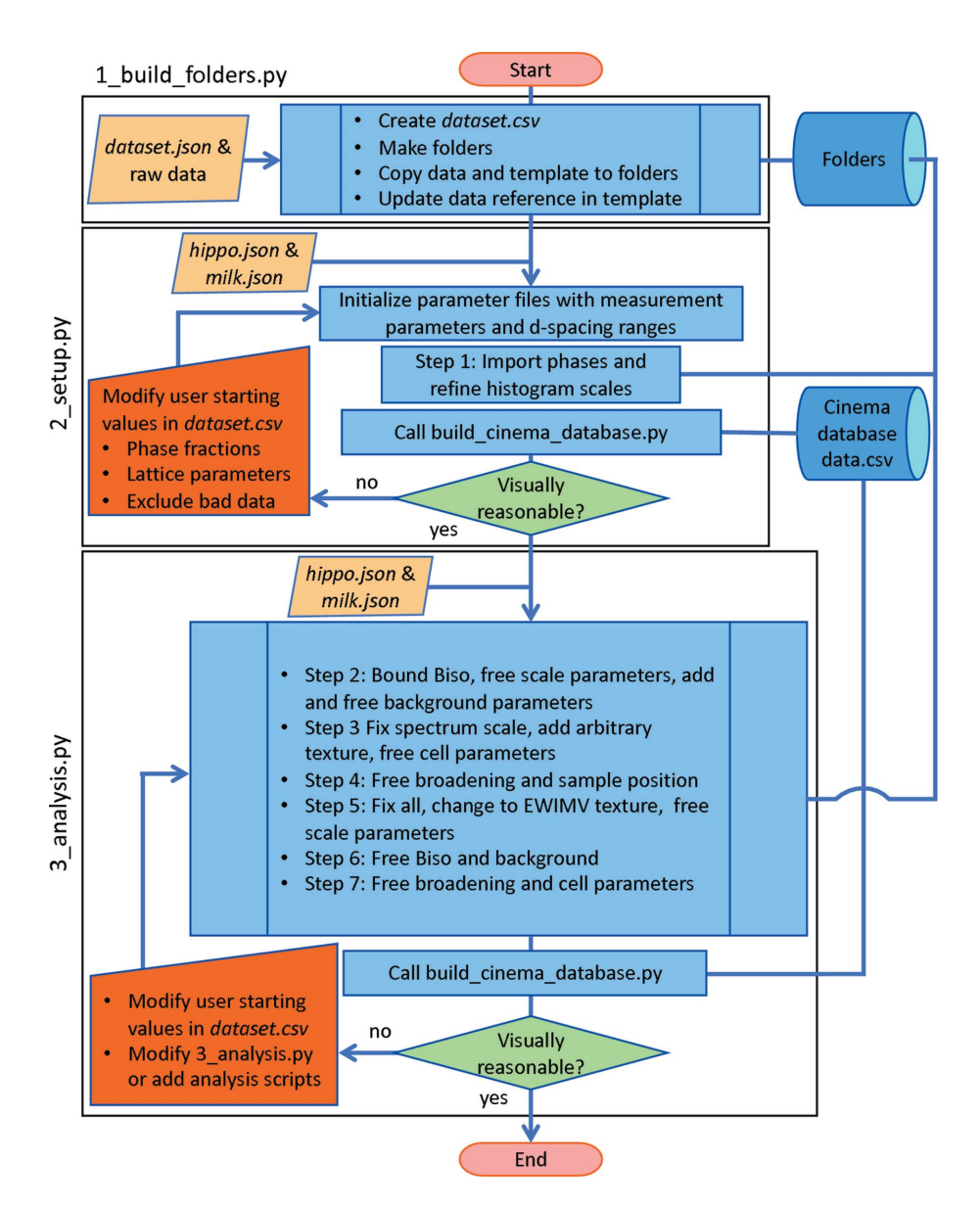

#### Figure 2

Analysis workflow for the three Python files performing key tasks during an example MILK refinement. 1\_build\_folders.py groups diffraction data into folders, 2\_setup.py initializes the Rietveld to a good starting point and 3\_analysis.py performs a sequence of refinement steps that result in a high-quality fit. At the end of the last two Python files, the Cinema data.csv file is created to visualize the results with Cinema: Debye– Scherrer.

three MILK scripts that, once validated, do not need to be repeated (1 build folders.py, 2 setup.py and 3\_analysis.py to be executed in this sequence). HIPPO diffraction data are grouped and copied into folders in 1\_build\_folders.py such that each measurement on a sample is in its own folder  $(i.e.$  the three datafiles from the three omega rotations). HIPPO data are imported into a MAUD parameter file by swapping the dataset names in the file and removing any stored diffraction data in the file. When the parameter file is next loaded into MAUD, the referenced diffraction data will automatically be imported. dataset. csv, introduced earlier in Section 3, is created by 1\_build\_folders.py to facilitate setting of starting values, excluding runs, providing metadata etc. Initialization of key Rietveld parameters and experimental parameters from hippo.json is performed in 2\_setup.py. Visualization

using Cinema of the diffractograms at the end of this Python script allows verification of a reasonable starting parameter set (correct phases, appropriate lattice parameters etc.) and provides the ability to exclude bad datasets. User corrections of starting values and exclusion of bad runs can be accomplished by editing dataset.csv using a spreadsheet program, followed by rerunning 2\_setup.py. Building on the example functions in 2\_setup.py, users can add columns in dataset.csv to enable, for example, prescribing temperaturedependent atomic displacement parameters for a heating study to obtain more reliable phase fractions from the Rietveld analysis. The Rietveld refinements leading to the final result are performed in 3\_analysis.py. The refinement strategy in this example consists of two components: (i) using an arbitrary texture model (a Le Bail fit) to fit lattice parameters and peak broadening, which provides a very good fit of background and peak profiles; and (ii) refining a texture model while sequentially freeing parameters as the refinement progresses.

The sequential Rietveld analysis strategy in 3\_analysis.py has proven robust unless there are low volume fraction phases, many phases or significant peak overlap of phases. There are likely to be many scenarios in which modifying the 3\_analysis.py script will be required. Fig. 3 shows a code example, demonstrating the sequence of refinements outlined in Fig. 2. Rearranging the sequence of parameter turn-on-off in 3\_analysis.py allows different, more complicated Rietveld analysis strategies to be implemented using the highlevel MILK interface to MAUD. The HIPPO analysis pipeline for quantitative phase and texture analysis described here is available with the MILK installation and can be used as starting scripts for other applications.

In Fig. 3 there are functions (e.g. free\_scale\_ parameters) that are defined to encapsulate several MILK commands or instrument-specific parameter handling, thereby keeping a sequence of refinements modular and high level. An example of the free\_scale\_parameters function from 3\_analysis.py is given in Fig. 4 to illustrate how HIPPO scale factors are freed using MILK. Included in the scale parameters is the phase atomic fractions which are stored in the MAUD parameter file as a loop. The sum of the phase fractions is continuously normalized to 1 during Rietveld refinements. To avoid correlations in scale factors in the case of a multi-detector array instrument such as HIPPO, one phase should have its fraction fixed and, if only one phase is present, the phase fraction should not be refined (see lines 11 and 12 in Fig. 4). The free\_panel\_parameters function is a general function that loops through the layout of HIPPO

1: # Refinement Step2 2: bound\_b\_factors(editor) 3: free\_scale\_parameters(editor, config\_hippo) add\_shared\_background(2, editor)  $4:$ editor.free(key='Background')  $5:$ 6: maudText.refinement(itr='4', export\_plots=True, ifile=editor.ifile)  $7:$ 8: # Refinement Step3 9: fix\_scale\_parameters(editor, config\_hippo) 10: editor.texture(key='Arbitrary')  $11:$ free\_cell(editor) maudText.refinement(itr='3', export\_plots=True, ifile=editor.ifile)  $12:$  $13:$  $14:$ # Refinement Step4  $15:$ free\_microstructure(editor)  $16:$ free\_difc(editor, config\_hippo)  $17:$ maudText.refinement(itr='6', export\_plots=True, ifile=editor.ifile)  $18:$  $19:$ # Refinement Step5 20: editor.fix\_all()  $21:$ set\_EWIMV(editor, resolution=7.5)  $22:$ free\_scale\_parameters(editor, config\_hippo)  $23:$ maudText.refinement(itr='4', export\_PFs=True, export\_plots=True,  $24:$ ifile=editor.ifile)  $25:$ 26: # Refinement Step6  $27:$ editor.free(key='Biso')  $28:$ editor.free(key='Background') maudText.refinement(itr='4', export PFs=True, export plots=True,  $29:$  $30:$ ifile=editor.ifile)  $31:$ 32: # Refinement Step7  $33:$ free\_microstructure(editor)  $34:$ free\_cell(editor)  $35:$ maudText.refinement(itr='10', export\_PFs=True,  $36:$ export\_plots=True, ofile="After\_tex.par")  $37:$ 38: # Build the cinema database and visualize 39: build\_cinema\_database.main() 40: MILK cinema main() Figure 3 Python code from 3\_analysis.py used to run the sequence of refinements described in Fig. 2, build a Cinema database, configure the Cinema inputs and launch a Cinema instance in the default web browser.

```
1: detector_panel_ranges = [[0,8], [8,18], [18,30], [30,38], [38,45]]2:3: def free panel parameters (key: str, editor, hippo) -> None:
       """Free HIPPO panel parameters."""
4:4:for detector, panel_range in zip(hippo["detectors"], detector_panel_ranges):
5:for panel_id in range(panel_range[0], panel_range[1]):
6:if panel id not in hippo["banks remove"]:
                   editor.free(key=key, sobj=detector, loopid=str(panel_id))
7:8:9: def free_scale_parameters(editor, hippo) -> None:
10:"""Free all scale parameters."""
11:editor.free(key='_pd_phase_atom_')
12:editor.fix(key='_pd_phase_atom_', loopid='0')
13:free_panel_parameters(key='_inst_inc_spectrum_scale_factor', editor, hippo)
```
Figure 4

```
Example Python code from 3_analysis.py used to free scale parameters and demonstrate how the HIPPO-detector-specific parameters are looped
through. Using instrument-specific functions like free scale parameters and using collections of lower-level functional calls such as the function
free_scale_parameters ensure the sequence of refinements remains modular without loss of functionality.
```
panels as specified in hippo.json and frees the loop parameters associated with a specified key (for example, the \_inst\_

```
inc_spectrum_scale_factor script in Fig. 4).
```
4.3. Visualization

The visual inspection of Rietveld refinements is of paramount importance for the data analysis process, more important than simple inspection of scalar goodness-of-fit parameters such as  $R_{wp}$  (Toby, 2006). Efficient inspection of multistep Rietveld analysis of large datasets requires special tools, as the MAUD GUI is only capable of visualizing one parameter file at a time. The HTML-based Cinema: Debye– Scherrer was developed to facilitate visualization of large Rietveld datasets (Vogel et al., 2018). Prior to MILK, MAUD was not compatible with Cinema: Debye–Scherrer. The MILK storage scheme for each Rietveld refinement step allows individual steps to be visualized and evaluated with Cinema,

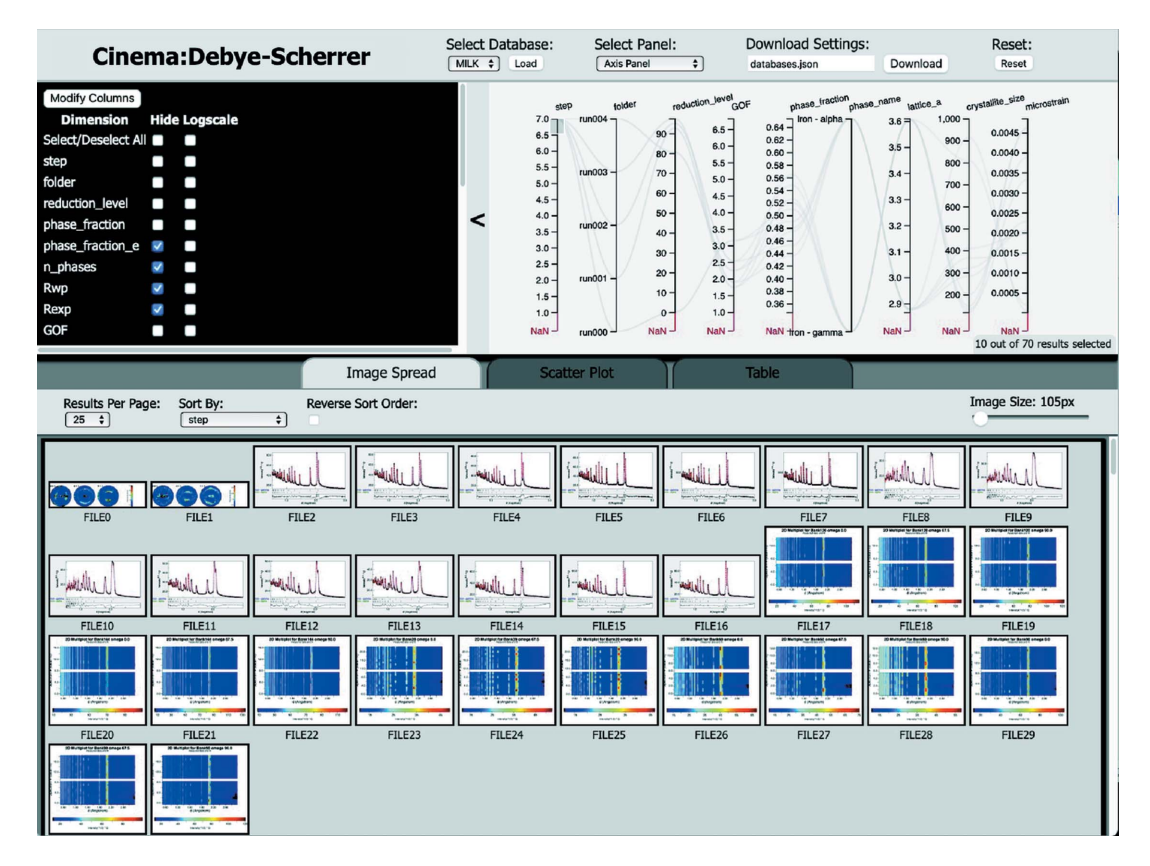

Figure 5

Example of the Cinema: Debye-Scherrer dashboard, visualizing the final refinement run of the HIPPO texture and phase MILK analysis tutorial. Filter options (upper left) for the parallel plot (upper right) together allow interaction with the Rietveld steps and data. Filters applied on the parallel plot (e.g. only step\_7 is active) allow the 'Image Spread', 'Scatter Plot' and 'Table' section to be filtered. These features allow large databases of Rietveld analyses to be quickly visualized and problems ( $e.g.$  missing phases or the step where parameters run away) to be identified.

thus enabling efficient and complete inspection of the Rietveld analysis. The Cinema framework was originally developed for visualization at extreme scales (Ahrens et al., 2014) and can also be used for real time or post hoc visualization of raw diffraction images, a velocity interferometer system for any reflector (VISAR), equations of state and other relevant diffraction experiment information (Woodring et al., 2017; Orban et al., 2020; Biwer et al., 2021).

For construction of the database, the script employed, build\_cinema\_database.py, finds the parameter files, retrieves parameters of interest, and collects PNG files of 1D and 2D histograms (produced during 2\_setup.py and 3\_analysis.py and equivalent to plots available through the MAUD GUI) into a Cinema-compatible database that is saved to data.csv in the root folder of the MILK analysis. All PNG files residing in the MILK folders are referenced in data.csv.

In Fig. 5 the HIPPO tutorial dataset produced with 3\_analysis.py is visualized with select parallel plot columns enabled (check boxes in upper left corner) and only the last Rietveld step, step\_7, is selected (highlighted region on the leftmost vertical axis of the parallel plot). Due to the MILK folder structure, which contains each Rietveld step, each step of the Rietveld process can be accessed, and thus any issues that may occur (e.g. runaway parameter) can be identified and the scripts modified to address the issue at the step in which they occur. The 'Image Spread' tab at the bottom shows the refinement of the first dataset as PNG files of 1D, 2D (of the different detector banks and sample rotations) and pole figure plots which are exported from MAUD. A magnified image can be viewed by clicking on an image or by changing the 'Image Size'. Though not shown, the metadata can be plotted in an xy scatter plot (e.g. phase fraction versus time or lattice parameter versus temperature) in the 'Scatter Plot' tab and viewed in a table format in the 'Table' tab. For more information, see the tutorial on the MILK wiki (Savage et al., 2023; Vogel et al., 2018). By identifying problems with refinement steps or parameters, the 3\_analysis.py or input parameters (e.g. from dataset.csv) can be modified and the next iteration of the analysis process can be started.

#### 5. Ongoing and future developments

The framework described here for scripted Rietveld analysis is distinct from other software design such as the GSAS-II Python interface in that parallel computation is applied whenever diffraction data dependencies are not present. The example in Section 4 demonstrated a speed-up proportional to the number of cases so long as the available computer resources (i.e. CPUs and memory) do not exceed the demands of the diffraction datasets. The simple parallelism over unconnected data is highly effective at reducing Rietveld analysis time and the time needed to iterate over a refinement strategy. As of MAUD version 2.998, MILK contains a  $\sim$ 1 s overhead for every refinement that comes from starting and closing the Java instance. We are currently pursuing the use of persistent Java instances to limit this overhead to a one-time initialization. Such an overhead is not present in GSAS-II Python and is mainly important in Rietveld analyses of single diffractograms, which are often less than 1 s in duration and are routinely carried out during real time analysis. Expensive Rietveld analyses like in the Section 4 example take minutes to complete and are less affected by the overhead. Currently we are pursuing using our framework on high-performance computing resources, with the goal of providing near real time diffraction analysis. The data management strategies (i.e. the separation of files for an individual analysis into its own folder) and parallel computation developed with MILK can be applied with little extension to other Rietveld software if a Python interface is available. Therefore, in the future GSAS-II, for example, could be used as the Rietveld analysis tool in the MILK parallel framework.

By having a Python interface for the Rietveld process, different schemes can be implemented to identify suitable starting values that lead to convergence of the fit process. This opens pathways to apply machine learning or artificial intelligence based concepts into the Rietveld process. Removing the human trial-and-error approach to Rietveld analysis using advanced optimization and models will allow full Rietveld analysis automation of most datasets. In essence, MILK provides the interface between highly specialized, complex diffraction data analysis and powerful tools and libraries for which Python interfaces exist. Examples range from optimizers (McKerns et al., 2012; Gagin & Levin, 2015), to state-ofthe-art machine learning libraries (Abadi et al., 2016; Paszke et al., 2019), to deformation models describing lattice strain and texture evolution under applied load (Ferreri et al., 2022). In other words, MILK, like the Python interface to GSAS-II, enables the user community to add functionality to Rietveld analysis applications without relying on the efforts of Rietveld code maintainers. Building on this concept, our group is integrating the Mystic library (McKerns et al., 2012) to provide uncertainty quantification and surrogate modeling to rapidly identify starting values for Rietveld analysis and certify the optimality of refinements, again with the end goal of providing near real time diffraction data analysis. Improving the integration of MILK with MAUD by modifying the MAUD source code (e.g. to improve graphical output, optimize parameter file disk operations etc.) is also ongoing.

#### 6. Summary

The Python-based MAUD Interface Language Kit (MILK) introduces a Python interface, parallel computing, data management and compatibility with visualization using the Cinema database protocol into Rietveld analysis with MAUD. The high-level Python interface of MILK enables complex workflows to be implemented and large diffraction datasets to be efficiently analyzed due to its visualization integration and parallel computing capabilities. The software is compatible with Mac OS, Linux and Windows and can be downloaded from https://github.com/lanl/MILK, where detailed program documentation, tutorials and example workflows are also hosted.

## computer programs

Example data and documentation can be found at https:// github.com/lanl/MILK.

#### Funding information

This work was funded by the US Department of Energy (DOE) through the Los Alamos National Laboratory. Los Alamos National Laboratory is operated by Triad LLC, for the National Nuclear Security Administration of the US DOE (contract No. 89233218CNA000001). Research benefited from funding through an ISTI Rapid Response, TED and IMS Travel grant for LL. DJS also gratefully acknowledges partial support through a University of New Hampshire dissertation year fellowship.

#### References

- [Abadi, M., Agarwal, A., Barham, P., Brevdo, E., Chen, Z., Citro, C.,](http://scripts.iucr.org/cgi-bin/cr.cgi?rm=pdfbb&cnor=nb5355&bbid=BB1) [Corrado, G. S., Davis, A., Dean, J. & Devin, M. \(2016\).](http://scripts.iucr.org/cgi-bin/cr.cgi?rm=pdfbb&cnor=nb5355&bbid=BB1) arXiv: [1603.04467.](http://scripts.iucr.org/cgi-bin/cr.cgi?rm=pdfbb&cnor=nb5355&bbid=BB1)
- [Ahrens, J., Jourdain, S., O'Leary, P., Patchett, J., Rogers, D. H. &](http://scripts.iucr.org/cgi-bin/cr.cgi?rm=pdfbb&cnor=nb5355&bbid=BB2) Petersen, M. (2014). [Proceedings of the International Conference](http://scripts.iucr.org/cgi-bin/cr.cgi?rm=pdfbb&cnor=nb5355&bbid=BB2) [for High Performance Computing, Networking, Storage and](http://scripts.iucr.org/cgi-bin/cr.cgi?rm=pdfbb&cnor=nb5355&bbid=BB2) Analysis (SC14)[, pp. 424–434. IEEE Press.](http://scripts.iucr.org/cgi-bin/cr.cgi?rm=pdfbb&cnor=nb5355&bbid=BB2)
- [Aimi, A. & Fujimoto, K. \(2020\).](http://scripts.iucr.org/cgi-bin/cr.cgi?rm=pdfbb&cnor=nb5355&bbid=BB3) ACS Comb. Sci. 22, 35–41.
- [Ashiotis, G., Deschildre, A., Nawaz, Z., Wright, J. P., Karkoulis, D.,](http://scripts.iucr.org/cgi-bin/cr.cgi?rm=pdfbb&cnor=nb5355&bbid=BB5) [Picca, F. E. & Kieffer, J. \(2015\).](http://scripts.iucr.org/cgi-bin/cr.cgi?rm=pdfbb&cnor=nb5355&bbid=BB5) J. Appl. Cryst. 48, 510–519.
- [Barr, G., Dong, W. & Gilmore, C. J. \(2009\).](http://scripts.iucr.org/cgi-bin/cr.cgi?rm=pdfbb&cnor=nb5355&bbid=BB6) J. Appl. Cryst. 42, 965–974.
- [Barty, A., Kirian, R. A., Maia, F. R. N. C., Hantke, M., Yoon, C. H.,](http://scripts.iucr.org/cgi-bin/cr.cgi?rm=pdfbb&cnor=nb5355&bbid=BB7) [White, T. A. & Chapman, H. \(2014\).](http://scripts.iucr.org/cgi-bin/cr.cgi?rm=pdfbb&cnor=nb5355&bbid=BB7) J. Appl. Cryst. 47, 1118–1131.
- [Baumes, L. A., Moliner, M. & Corma, A. \(2009\).](http://scripts.iucr.org/cgi-bin/cr.cgi?rm=pdfbb&cnor=nb5355&bbid=BB8) Chem. Eur. J. 15, [4258–4269.](http://scripts.iucr.org/cgi-bin/cr.cgi?rm=pdfbb&cnor=nb5355&bbid=BB8)
- [Biwer, C. M., Quan, A., Huston, L. Q., Sturtevant, B. T. & Sweeney, C.](http://scripts.iucr.org/cgi-bin/cr.cgi?rm=pdfbb&cnor=nb5355&bbid=BB9) M. (2021). [Rev. Sci. Instrum.](http://scripts.iucr.org/cgi-bin/cr.cgi?rm=pdfbb&cnor=nb5355&bbid=BB9) 92, 103901.
- Carbonnelle, P. (2022). [PYPL PopularitY of Programming Language](http://scripts.iucr.org/cgi-bin/cr.cgi?rm=pdfbb&cnor=nb5355&bbid=BB10), [https://pypl.github.io/PYPL.html.](http://scripts.iucr.org/cgi-bin/cr.cgi?rm=pdfbb&cnor=nb5355&bbid=BB10)
- [Clausen, B. \(2003\). Report LAUR-04-6581. Los Alamos National](http://scripts.iucr.org/cgi-bin/cr.cgi?rm=pdfbb&cnor=nb5355&bbid=BB11) [Laboratory, Tennessee, USA.](http://scripts.iucr.org/cgi-bin/cr.cgi?rm=pdfbb&cnor=nb5355&bbid=BB11)
- [Coelho, A. A. \(2018\).](http://scripts.iucr.org/cgi-bin/cr.cgi?rm=pdfbb&cnor=nb5355&bbid=BB12) J. Appl. Cryst. 51, 210–218.
- [Cui, X., Feng, Z., Jin, Y., Cao, Y., Deng, D., Chu, H., Cao, S., Dong, C.](http://scripts.iucr.org/cgi-bin/cr.cgi?rm=pdfbb&cnor=nb5355&bbid=BB13) [& Zhang, J. \(2015\).](http://scripts.iucr.org/cgi-bin/cr.cgi?rm=pdfbb&cnor=nb5355&bbid=BB13) J. Appl. Cryst. 48, 1581–1586.
- [Ferreri, N. C., Feng, Z., Savage, D. J., Brown, D. W., Clausen, B.,](http://scripts.iucr.org/cgi-bin/cr.cgi?rm=pdfbb&cnor=nb5355&bbid=BB15) [Sisneros, T. A. & Knezevic, M. \(2022\).](http://scripts.iucr.org/cgi-bin/cr.cgi?rm=pdfbb&cnor=nb5355&bbid=BB15) Int. J. Plast. 150, 103217.
- [Gagin, A. & Levin, I. \(2015\).](http://scripts.iucr.org/cgi-bin/cr.cgi?rm=pdfbb&cnor=nb5355&bbid=BB16) J. Appl. Cryst. 48, 1201–1211.
- [Hall, S. R., Allen, F. H. & Brown, I. D. \(1991\).](http://scripts.iucr.org/cgi-bin/cr.cgi?rm=pdfbb&cnor=nb5355&bbid=BB17) Acta Cryst. A47, 655– [685.](http://scripts.iucr.org/cgi-bin/cr.cgi?rm=pdfbb&cnor=nb5355&bbid=BB17)
- Hernández-Rivera, E., Coleman, S. P. & Tschopp, M. A. (2017). ACS [Comb. Sci.](http://scripts.iucr.org/cgi-bin/cr.cgi?rm=pdfbb&cnor=nb5355&bbid=BB18) 19, 25–36.
- Ioannidou, C., König, H.-H., Semjatov, N., Ackelid, U., Staron, P., Körner, C., Hedström, P. & Lindwall, G. (2022). Mater. Des. 219, [110790.](http://scripts.iucr.org/cgi-bin/cr.cgi?rm=pdfbb&cnor=nb5355&bbid=BB19)
- [Jennings, S. \(2021\).](http://scripts.iucr.org/cgi-bin/cr.cgi?rm=pdfbb&cnor=nb5355&bbid=BB20) Powder Diffr. 36, 212.
- [Kockelmann, W., Chapon, L. C. & Radaelli, P. G. \(2006\).](http://scripts.iucr.org/cgi-bin/cr.cgi?rm=pdfbb&cnor=nb5355&bbid=BB21) Physica B, 385–386[, 639–643.](http://scripts.iucr.org/cgi-bin/cr.cgi?rm=pdfbb&cnor=nb5355&bbid=BB21)
- [Losko, A. S., Vogel, S. C., Reiche, H. M. & Nakotte, H. \(2014\).](http://scripts.iucr.org/cgi-bin/cr.cgi?rm=pdfbb&cnor=nb5355&bbid=BB22) J. Appl. Cryst. 47[, 2109–2112.](http://scripts.iucr.org/cgi-bin/cr.cgi?rm=pdfbb&cnor=nb5355&bbid=BB22)
- [Lutterotti, L. \(2005\).](http://scripts.iucr.org/cgi-bin/cr.cgi?rm=pdfbb&cnor=nb5355&bbid=BB23) CPD Newsl. 32, 53–55.
- Lutterotti, L. (2010). [Nucl. Instrum. Methods Phys. Res. B](http://scripts.iucr.org/cgi-bin/cr.cgi?rm=pdfbb&cnor=nb5355&bbid=BB24), 268, 334– [340.](http://scripts.iucr.org/cgi-bin/cr.cgi?rm=pdfbb&cnor=nb5355&bbid=BB24)

Lutterotti, L. (2023). MAUD[, https://github.com/luttero/Maud.](http://scripts.iucr.org/cgi-bin/cr.cgi?rm=pdfbb&cnor=nb5355&bbid=BB25)

- [Lutterotti, L., Matthies, S. & Wenk, H. R. \(1999\).](http://scripts.iucr.org/cgi-bin/cr.cgi?rm=pdfbb&cnor=nb5355&bbid=BB26) IUCr Commission [on Powder Diffraction Newsletter](http://scripts.iucr.org/cgi-bin/cr.cgi?rm=pdfbb&cnor=nb5355&bbid=BB26), No. 21, pp. 14–15, http://www. [iucr.org/resources/commissions/powder-diffraction/newsletter.](http://scripts.iucr.org/cgi-bin/cr.cgi?rm=pdfbb&cnor=nb5355&bbid=BB26)
- [Lutterotti, L., Vasin, R. & Wenk, H.-R. \(2014\).](http://scripts.iucr.org/cgi-bin/cr.cgi?rm=pdfbb&cnor=nb5355&bbid=BB27) Powder Diffr. 29, 76– [84.](http://scripts.iucr.org/cgi-bin/cr.cgi?rm=pdfbb&cnor=nb5355&bbid=BB27)
- [McKerns, M. M., Strand, L., Sullivan, T., Fang, A. & Aivazis, M. A.](http://scripts.iucr.org/cgi-bin/cr.cgi?rm=pdfbb&cnor=nb5355&bbid=BB28) (2012). arXiv[:1202.1056.](http://scripts.iucr.org/cgi-bin/cr.cgi?rm=pdfbb&cnor=nb5355&bbid=BB28)
- McKinney, W. (2011). [Python for High Performance and Scientic](http://scripts.iucr.org/cgi-bin/cr.cgi?rm=pdfbb&cnor=nb5355&bbid=BB29) Computing[, pp. 1–9. Sebastopol: O'Reilly Media.](http://scripts.iucr.org/cgi-bin/cr.cgi?rm=pdfbb&cnor=nb5355&bbid=BB29)
- [O'Donnell, J. H., Von Dreele, R. B., Chan, M. K. Y. & Toby, B. H.](http://scripts.iucr.org/cgi-bin/cr.cgi?rm=pdfbb&cnor=nb5355&bbid=BB30) (2018). [J. Appl. Cryst.](http://scripts.iucr.org/cgi-bin/cr.cgi?rm=pdfbb&cnor=nb5355&bbid=BB30) 51, 1244–1250.
- [Onuki, Y., Hoshikawa, A., Sato, S., Xu, P. G., Ishigaki, T., Saito, Y.,](http://scripts.iucr.org/cgi-bin/cr.cgi?rm=pdfbb&cnor=nb5355&bbid=BB31) [Todoroki, H. & Hayashi, M. \(2016\).](http://scripts.iucr.org/cgi-bin/cr.cgi?rm=pdfbb&cnor=nb5355&bbid=BB31) J. Appl. Cryst. 49, 1579–1584.
- [Orban, D., Banesh, D., Tauxe, C., Biwer, C. M., Biswas, A., Saavedra,](http://scripts.iucr.org/cgi-bin/cr.cgi?rm=pdfbb&cnor=nb5355&bbid=BB32) [R., Sweeney, C., Sandberg, R. L., Bolme, C. A., Ahrens, J. &](http://scripts.iucr.org/cgi-bin/cr.cgi?rm=pdfbb&cnor=nb5355&bbid=BB32) Rogers, D. (2020). [J. Synchrotron Rad.](http://scripts.iucr.org/cgi-bin/cr.cgi?rm=pdfbb&cnor=nb5355&bbid=BB32) 27, 1–10.
- [Paszke, A., Gross, S., Massa, F., Lerer, A., Bradbury, J., Chanan, G.,](http://scripts.iucr.org/cgi-bin/cr.cgi?rm=pdfbb&cnor=nb5355&bbid=BB33) [Killeen, T., Lin, Z., Gimelshein, N. & Antiga, L., L., Desmaison, A.,](http://scripts.iucr.org/cgi-bin/cr.cgi?rm=pdfbb&cnor=nb5355&bbid=BB33) [Kopf, A., Yang, E., DeVito, Z., Raison, M., Tejani, A.,](http://scripts.iucr.org/cgi-bin/cr.cgi?rm=pdfbb&cnor=nb5355&bbid=BB33) [Chilamkurthy, S., Steiner, B., Fang, L., Bai, J. & Chintala, S.](http://scripts.iucr.org/cgi-bin/cr.cgi?rm=pdfbb&cnor=nb5355&bbid=BB33) (2019). [Advances in Neural Information Processing Systems 32](http://scripts.iucr.org/cgi-bin/cr.cgi?rm=pdfbb&cnor=nb5355&bbid=BB33), edited by H. Wallach, H. Larochelle, A. Beygelzimer, F. dAlché-[Buc, E. Fox & R. Garnett, pp. 8024–8035. Curran Associates.](http://scripts.iucr.org/cgi-bin/cr.cgi?rm=pdfbb&cnor=nb5355&bbid=BB33) [https://papers.neurips.cc/paper/9015-pytorch-an-imperative-style](http://scripts.iucr.org/cgi-bin/cr.cgi?rm=pdfbb&cnor=nb5355&bbid=BB33)[high-performance-deep-learning-library.pdf.](http://scripts.iucr.org/cgi-bin/cr.cgi?rm=pdfbb&cnor=nb5355&bbid=BB33)
- [Prescher, C. & Prakapenka, V. B. \(2015\).](http://scripts.iucr.org/cgi-bin/cr.cgi?rm=pdfbb&cnor=nb5355&bbid=BB34) High Pressure Res. 35, 223– [230.](http://scripts.iucr.org/cgi-bin/cr.cgi?rm=pdfbb&cnor=nb5355&bbid=BB34)
- [Raue, L. \(2014\).](http://scripts.iucr.org/cgi-bin/cr.cgi?rm=pdfbb&cnor=nb5355&bbid=BB35) J. Appl. Cryst. 47, 2081–2085.
- [Rietveld, H. M. \(1969\).](http://scripts.iucr.org/cgi-bin/cr.cgi?rm=pdfbb&cnor=nb5355&bbid=BB36) J. Appl. Cryst. 2, 65–71.
- [Riley, D. P., Kisi, E. H., Hansen, T. C. & Hewat, A. W. \(2002\).](http://scripts.iucr.org/cgi-bin/cr.cgi?rm=pdfbb&cnor=nb5355&bbid=BB37) J. Am. Ceram. Soc. 85[, 2417–2424.](http://scripts.iucr.org/cgi-bin/cr.cgi?rm=pdfbb&cnor=nb5355&bbid=BB37)
- Rodríguez-Carvajal, J. (2001). FullProf. Laboratoire Leon Brillouin [\(CEA-CNRS\), Gif sur Yvette, France.](http://scripts.iucr.org/cgi-bin/cr.cgi?rm=pdfbb&cnor=nb5355&bbid=BB38)
- [Savage, D., Feng, Z., Biwer, C. M. & Peterson, N. \(2023\).](http://scripts.iucr.org/cgi-bin/cr.cgi?rm=pdfbb&cnor=nb5355&bbid=BB39) MILK, [https://github.com/lanl/MILK.](http://scripts.iucr.org/cgi-bin/cr.cgi?rm=pdfbb&cnor=nb5355&bbid=BB39)
- [Takajo, S. & Vogel, S. C. \(2018\).](http://scripts.iucr.org/cgi-bin/cr.cgi?rm=pdfbb&cnor=nb5355&bbid=BB40) J. Appl. Cryst. 51, 895–900.
- Tian, P., Zhou, W., Liu, J., Shang, Y., Farrow, C. L., Juhás, P. & Billinge, S. J. L. (2013). [J. Appl. Cryst.](http://scripts.iucr.org/cgi-bin/cr.cgi?rm=pdfbb&cnor=nb5355&bbid=BB41) 46, 255–258.
- [Toby, B. H. \(2006\).](http://scripts.iucr.org/cgi-bin/cr.cgi?rm=pdfbb&cnor=nb5355&bbid=BB42) Powder Diffr. 21, 67–70.
- [Toby, B. H. & Von Dreele, R. B. \(2013\).](http://scripts.iucr.org/cgi-bin/cr.cgi?rm=pdfbb&cnor=nb5355&bbid=BB43) J. Appl. Cryst. 46, 544–549.
- [Vogel, S. C. \(2011\).](http://scripts.iucr.org/cgi-bin/cr.cgi?rm=pdfbb&cnor=nb5355&bbid=BB44) J. Appl. Cryst. 44, 873–877.
- [Vogel, S. C., Biwer, C. M., Rogers, D. H., Ahrens, J. P., Hackenberg, R.](http://scripts.iucr.org/cgi-bin/cr.cgi?rm=pdfbb&cnor=nb5355&bbid=BB45) [E., Onken, D. & Zhang, J. \(2018\).](http://scripts.iucr.org/cgi-bin/cr.cgi?rm=pdfbb&cnor=nb5355&bbid=BB45) J. Appl. Cryst. 51, 943–951.
- [Vogel, S. C., Hartig, C., Lutterotti, L., Von Dreele, R. B., Wenk, H.-R.](http://scripts.iucr.org/cgi-bin/cr.cgi?rm=pdfbb&cnor=nb5355&bbid=BB46) [& Williams, D. J. \(2004\).](http://scripts.iucr.org/cgi-bin/cr.cgi?rm=pdfbb&cnor=nb5355&bbid=BB46) Powder Diffr. 19, 65–68.
- [Volz, H. M., Vogel, S. C., Necker, C. T., Roberts, J. A., Lawson, A. C.,](http://scripts.iucr.org/cgi-bin/cr.cgi?rm=pdfbb&cnor=nb5355&bbid=BB47) [Williams, D. J., Daemen, L. L., Lutterotti, L. & Pehl, J. \(2006\).](http://scripts.iucr.org/cgi-bin/cr.cgi?rm=pdfbb&cnor=nb5355&bbid=BB47) [Powder Diffr.](http://scripts.iucr.org/cgi-bin/cr.cgi?rm=pdfbb&cnor=nb5355&bbid=BB47) 21, 114–117.
- [Wenk, H.-R., Lutterotti, L., Kaercher, P., Kanitpanyacharoen, W.,](http://scripts.iucr.org/cgi-bin/cr.cgi?rm=pdfbb&cnor=nb5355&bbid=BB48) [Miyagi, L. & Vasin, R. \(2014\).](http://scripts.iucr.org/cgi-bin/cr.cgi?rm=pdfbb&cnor=nb5355&bbid=BB48) Powder Diffr. 29, 220–232.
- [Wenk, H. R., Lutterotti, L. & Vogel, S. \(2003\).](http://scripts.iucr.org/cgi-bin/cr.cgi?rm=pdfbb&cnor=nb5355&bbid=BB49) Nucl. Instrum. Methods [Phys. Res. A](http://scripts.iucr.org/cgi-bin/cr.cgi?rm=pdfbb&cnor=nb5355&bbid=BB49), 515, 575–588.
- [Wenk, H.-R., Lutterotti, L. & Vogel, S. C. \(2010\).](http://scripts.iucr.org/cgi-bin/cr.cgi?rm=pdfbb&cnor=nb5355&bbid=BB50) Powder Diffr. 25, [283–296.](http://scripts.iucr.org/cgi-bin/cr.cgi?rm=pdfbb&cnor=nb5355&bbid=BB50)
- [Woodring, J., Ahrens, J. P., Patchett, J., Tauxe, C. & Rogers, D. H.](http://scripts.iucr.org/cgi-bin/cr.cgi?rm=pdfbb&cnor=nb5355&bbid=BB51) (2017). [IEEE Workshop on Data Systems for Interactive Analysis](http://scripts.iucr.org/cgi-bin/cr.cgi?rm=pdfbb&cnor=nb5355&bbid=BB51) (DSIA)[, https://doi.org/10.1109/DSIA.2017.8339086. IEEE.](http://scripts.iucr.org/cgi-bin/cr.cgi?rm=pdfbb&cnor=nb5355&bbid=BB51)
- [Xie, Y., Lutterotti, L., Wenk, H. R. & Kovacs, F. \(2004\).](http://scripts.iucr.org/cgi-bin/cr.cgi?rm=pdfbb&cnor=nb5355&bbid=BB52) J. Mater. Sci. 39[, 3329–3337.](http://scripts.iucr.org/cgi-bin/cr.cgi?rm=pdfbb&cnor=nb5355&bbid=BB52)